eCONN (Lieferantenportal) der MANN+HUMMEL **Gruppe** 

Oktober 2016

eCONN **CONNECTED FOR SUCCESS**

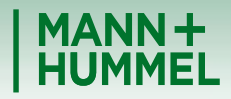

ership in Filtration

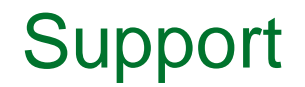

 Falls Sie technische Fragen oder Fragen zur Registrierung haben kontaktieren Sie bitte unseren Support:

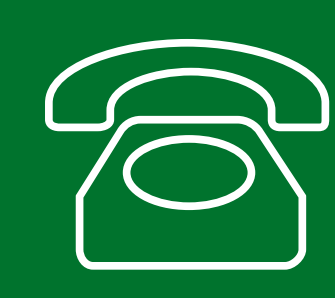

**Europe: +49 7141 98-99 00 Singapore:+65 65628060 China: +86-(10)878-33299 USA: +1-248-434-1268**

**E-Mail: jdsupport@jaggaer.com**

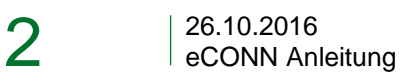

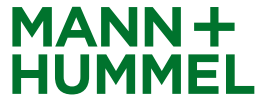

#### Persönliche Daten **Registrierung**

Nach Versand der Registrierungseinladung durch einen M+H Mitarbeiter erhalten Sie automatisch eine E-Mail von [mail@pool4tool.com](mailto:mail@pool4tool.com).

Klicken Sie auf den darin enthaltenen Link, um mit der Registrierung zu starten

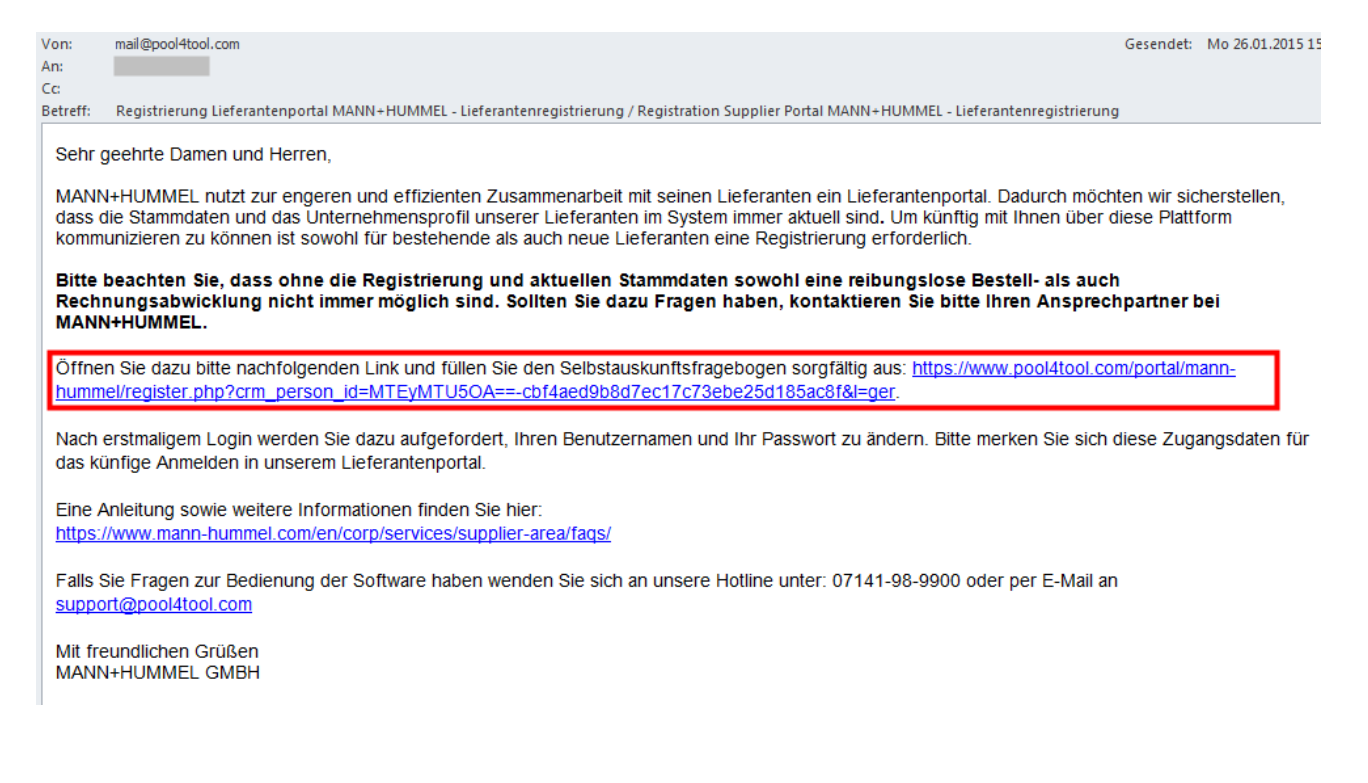

MANN-

# Persönliche Daten **Registrierung**

- Vervollständigen Sie Ihre persönlichen Daten und klicken Sie auf "Daten prüfen".
- Jeder potentielle MANN+HUMMEL Lieferant sollte eine DUNS-Nummer besitzen. Für Lieferanten aus einigen Ländern ist es Voraussetzung für eine Geschäftsbeziehung mit MANN+HUMMEL (DUNS = Pflichtfeld). Für manche Länder ist die DUNS Nummer optional. Allerdings wird empfohlen, eine DUNS Nummer kostenlos zu beantragen (da z.B. Lieferanten ohne DUNS Nummer ihr Vendor Rating nicht sehen können.)
- Klicken Sie [hier](https://www.mann-hummel.com/corp/supplier-area/download-area-documents/) für mehr Informationen zur DUNS Nummer

#### **Was ist eine DUNS-Nummer?**

DUNS = Data Universal Numbering System of Dun & Bradstreet.

Die DUNS-Nummer ist ein neunstelliger Zahlencode, mit dem weltweit über 124 Millionen Unternehmen eindeutig identifiziert werden können. Doppeleintragungen und Verwechslungen werden dadurch vermieden. Sie wird von den Vereinten Nationen, dem Verband der Automobilindustrie (VDA), der Europäischen Kommission oder der ISO als Standard eingesetzt, anerkannt und empfohlen.

Die spezifische DUNS-Nummer eines Unternehmens kann kostenlos bei Dun & Bradstreet erfragt bzw. ggf. beantragt werden: [http://www.upik.de](http://www.upik.de/) 

Weitere Informationen finden Sie auch auf unserer [Website](https://www.mann-hummel.com/fileadmin/user_upload/supplier_documents/EN-documents/DUNS_DE.pdf)

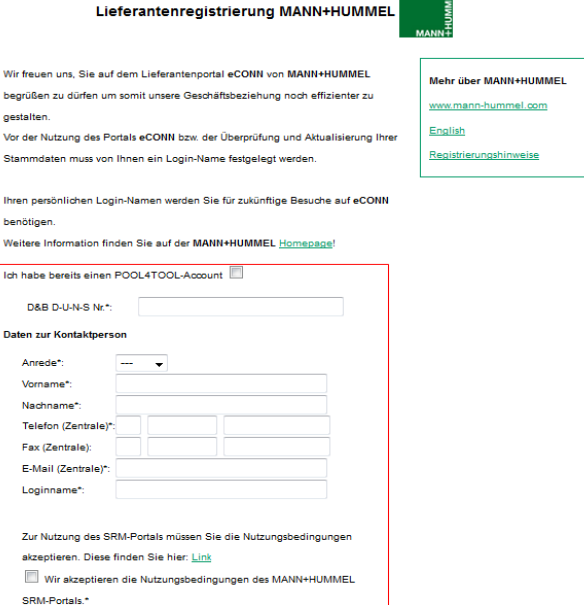

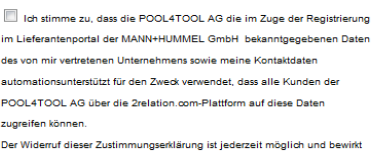

die Unzulässigkeit der weiteren Verwendung der bekanntgegebenen Date

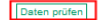

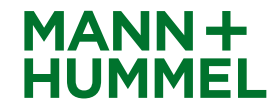

4

# Persönliche Daten **Registrierung**

- Bevor Sie die Daten abschicken, werden Sie aufgefordert die Daten nochmal zu prüfen.
- Nach der Bestätigung mit Klick auf "Abschicken", werden Sie automatisch weitergeleitet. Bitte haben Sie einen Moment Geduld.
- Zeitgleich erhalten Sie eine zweite E-Mail mit Ihren Zugangsdaten sowie dem Link zum System. Damit können Sie die Registrierung auch zu einem späteren Zeitpunkt fortsetzen sowie sich zukünftig jederzeit einloggen, um Ihre Daten anzupassen.

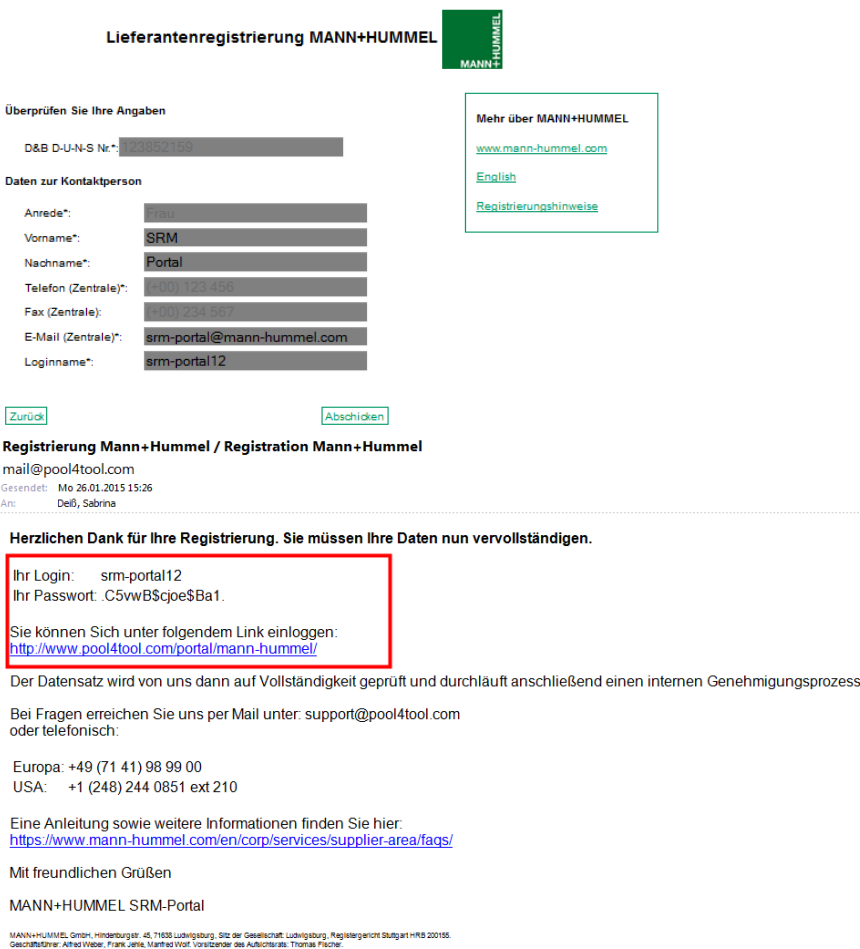

MAN

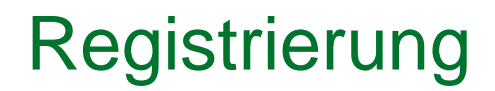

- Sie können jetzt mit dem eigentlichen Registrierungsprozess beginnen. Klicken Sie auf "2. Zugangsdaten erhalten / Login erfolgreich / Erweiterte Unternehmensdaten pflegen".
- Schließen Sie jeden der Schritte mit "Speichern" ab. Sie werden automatisch weitergeleitet. Dies kann einige Sekunden dauern.
- Bitte beachten Sie, dass alle 5 Schritte zur vollständigen Registrierung durchgeführt werden müssen.

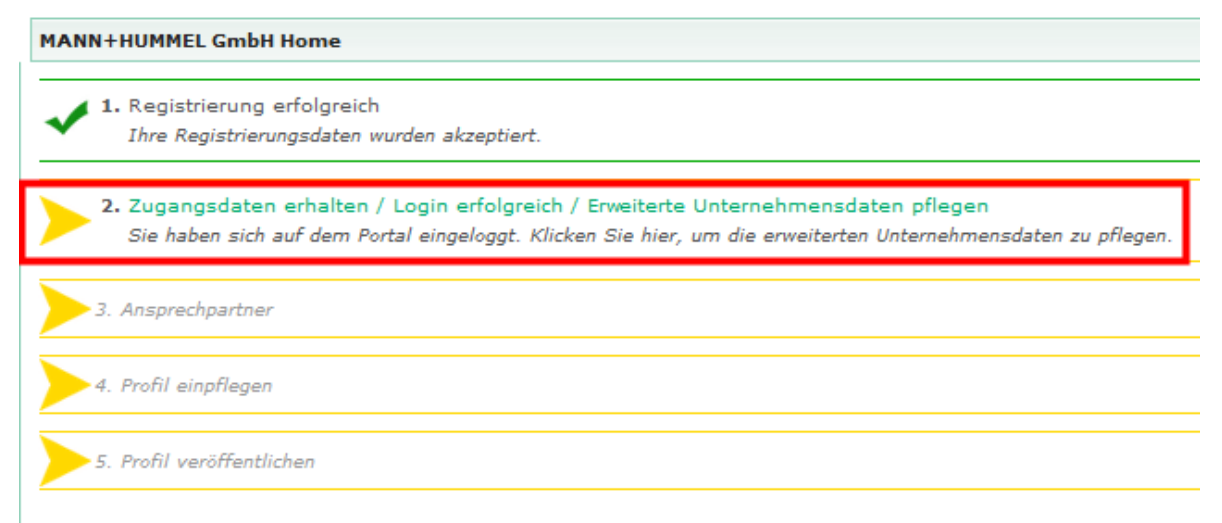

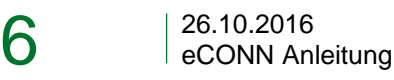

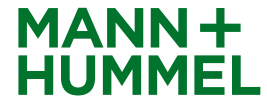

# Prüfung der allgemeinen Unternehmensdaten Registrierung

- Bitte überprüfen Sie Ihre Unternehmens-Basisdaten und füllen alle Pflichtfelder und weitere Unternehmensdaten aus.
- Um mit der Registrierung fortzufahren klicken Sie bitte auf "Speichern".

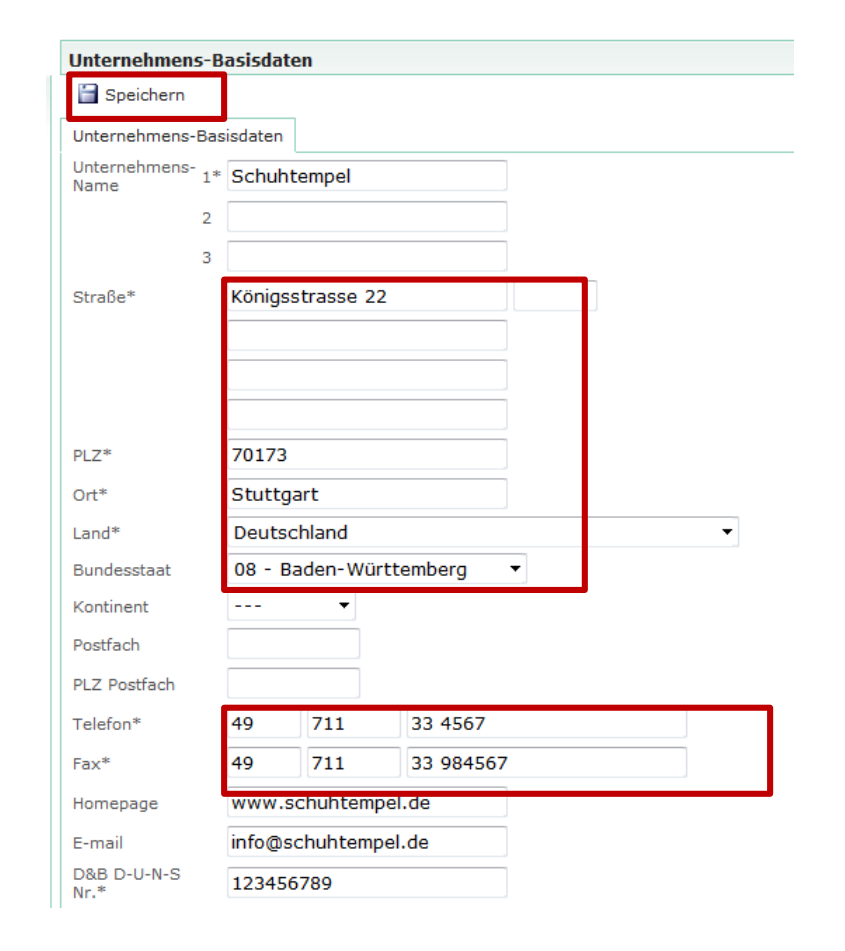

7

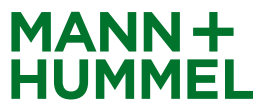

### Kontaktdaten Registrierung

 Um eine effiziente Kommunikation zwischen MANN+HUMMEL und den Lieferanten zu gewährleisten, sind detaillierte und korrekte Kontaktdaten Ihrer Ansprechpartner erforderlich.

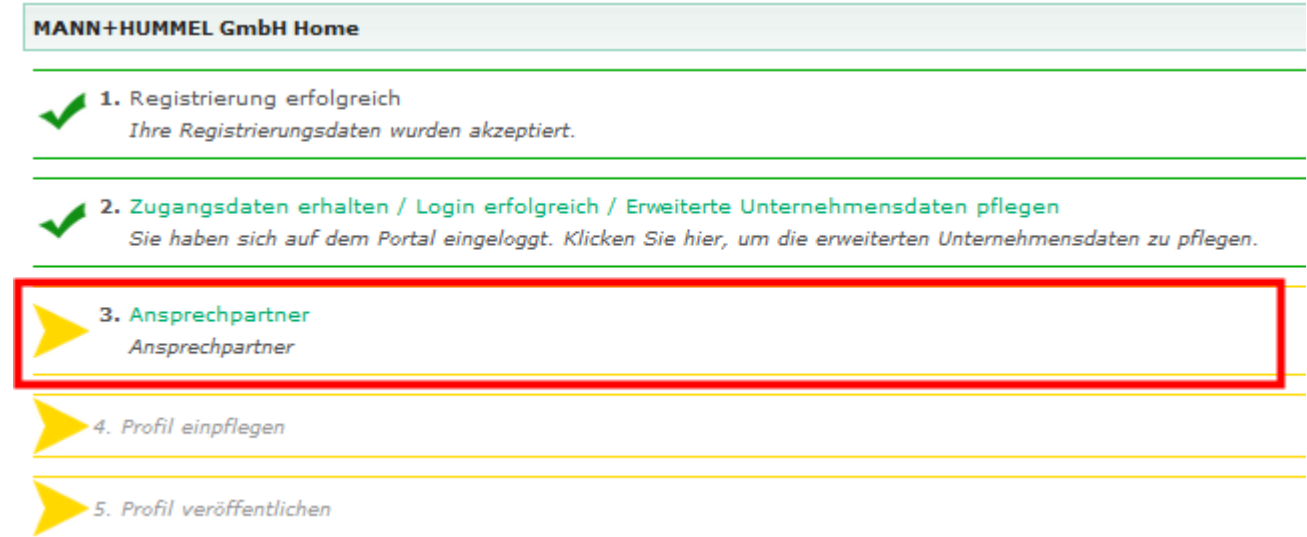

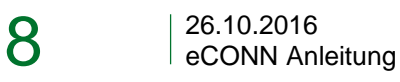

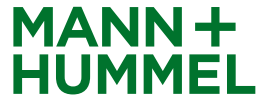

## Kontaktdaten **Registrierung**

- Der Administrator des Lieferanten-Portals wird allen Bereichen zugewiesen
- Zusätzliche Benutzer können für bestimmte Bereiche angelegt und zugewiesen werden
- Wenn nötig kann ein zusätzlicher Portal-Benutzer erstellt werden. Bitte klicken Sie hierfür auf "Neuer Benutzer, und aktivieren Sie die Checkbox "Portal-User erstellen". Der Benutzer bekommt dann ebenfalls Zugangsdaten für das Lieferantenportal.

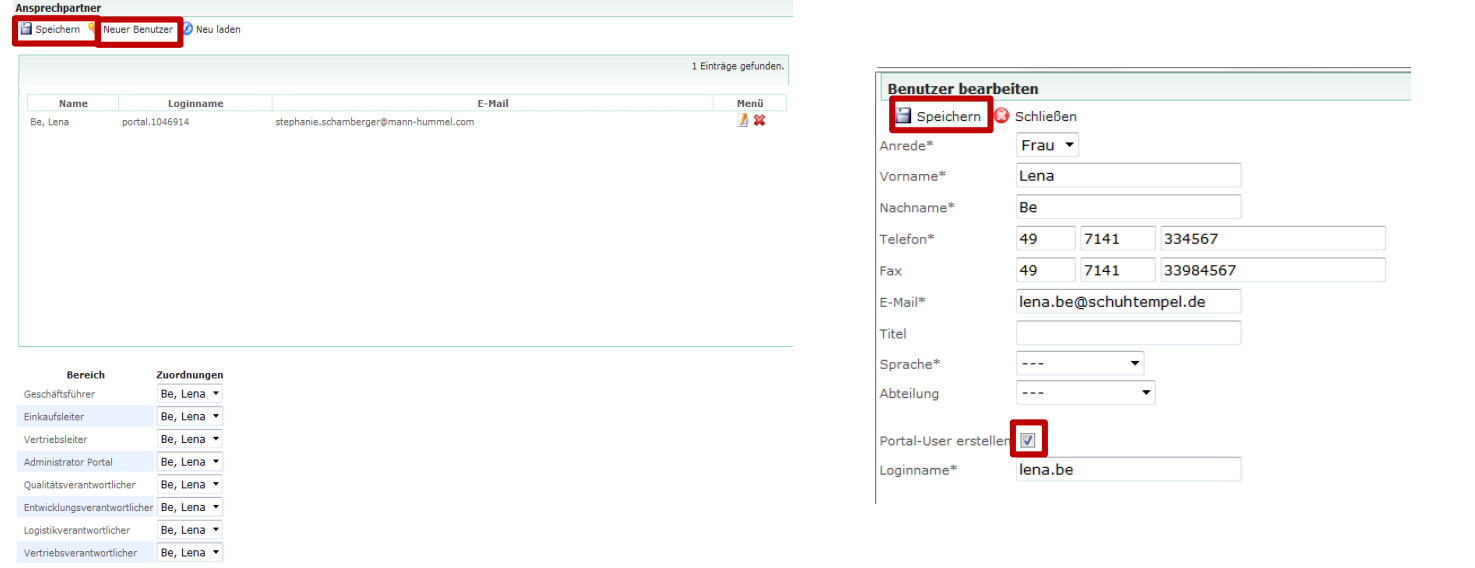

# Lieferantenprofil Registrierung

- Bitte pflegen Sie alle notwendigen Informationen in Ihrem Profil ein.
- Abhängig von der/den Materialgruppe/n, die Sie an uns liefern (wird von MANN+HUMMEL selektiert), müssen Sie neben einem allgemeinen Fragebogen ggf. noch einen erweiterten Fragebogen ausfüllen.

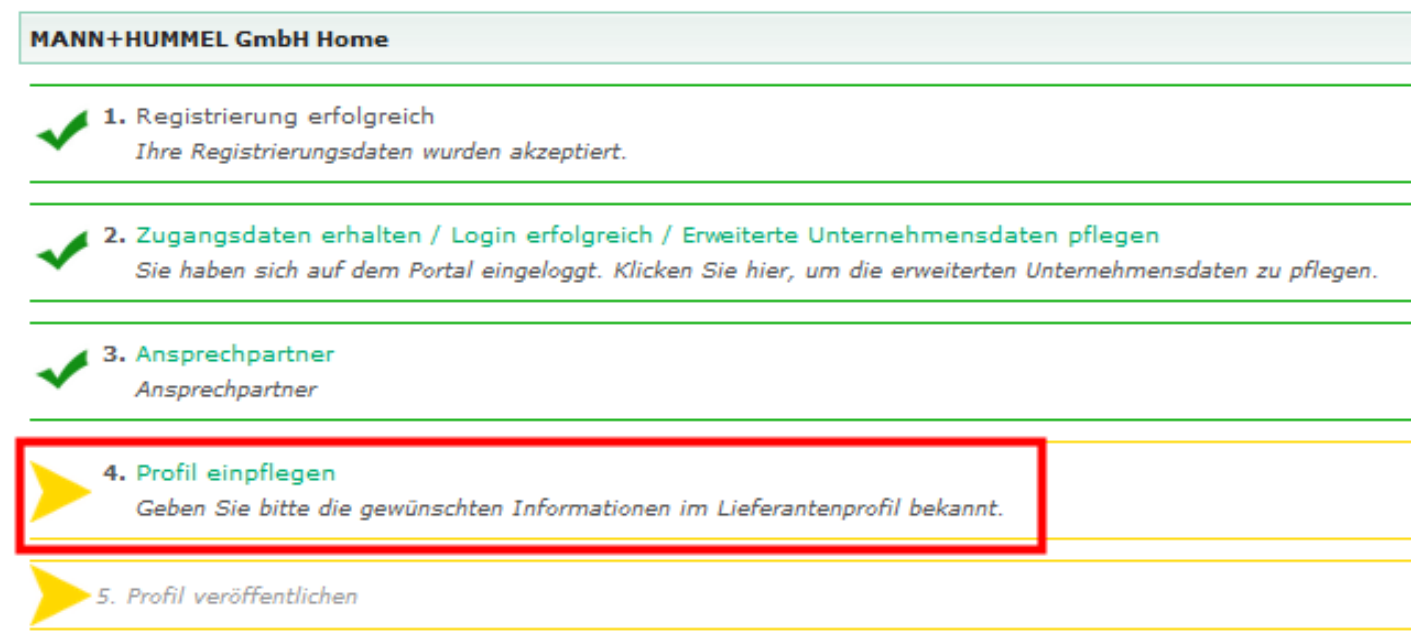

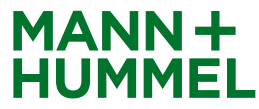

# Lieferantenprofil – Allgemeiner Fragebogen **Registrierung**

- **Allgemeine Informationen und Fragen zu Ihrem Unternehmen** für PM und NPM Lieferanten. Bitte füllen Sie alle Pflichtfelder (\*) aus.
- Als NPM Lieferant erscheint sofort der Button "Veröffentlichen". Dadurch wird die Registrierung abgeschlossen und die Daten an MANN+HUMMEL übermittelt. Der interne Freigabeprozess startet.

Mit "Speichern" können Sie Ihre Daten zwischenspeichern. Der MANN+HUMMEL Freigabeprozess startet noch nicht.

 Als PM Lieferant klicken Sie bitte auf "Speichern & Weiter", wenn Sie alle Felder ausgefüllt haben. Sie werden auf die nächste Seite weitergeleitet.

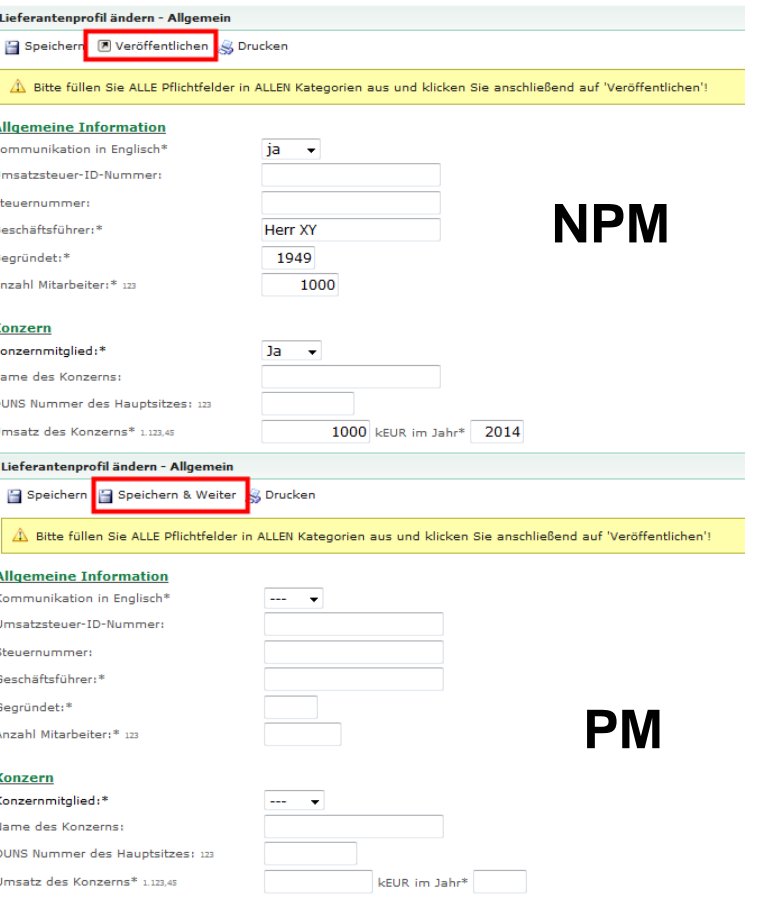

# Erweiterter Fragebogen – nur für Produktionsmaterial **Registrierung**

 Die folgenden Fragen sind nur für Produktionsmateriallieferanten zu durchlaufen, um Ihre Registrierung entsprechend evaluieren zu können. Verwenden Sie den "Speichern & Weiter"- Button, um mit der Registrierung fortzufahren.

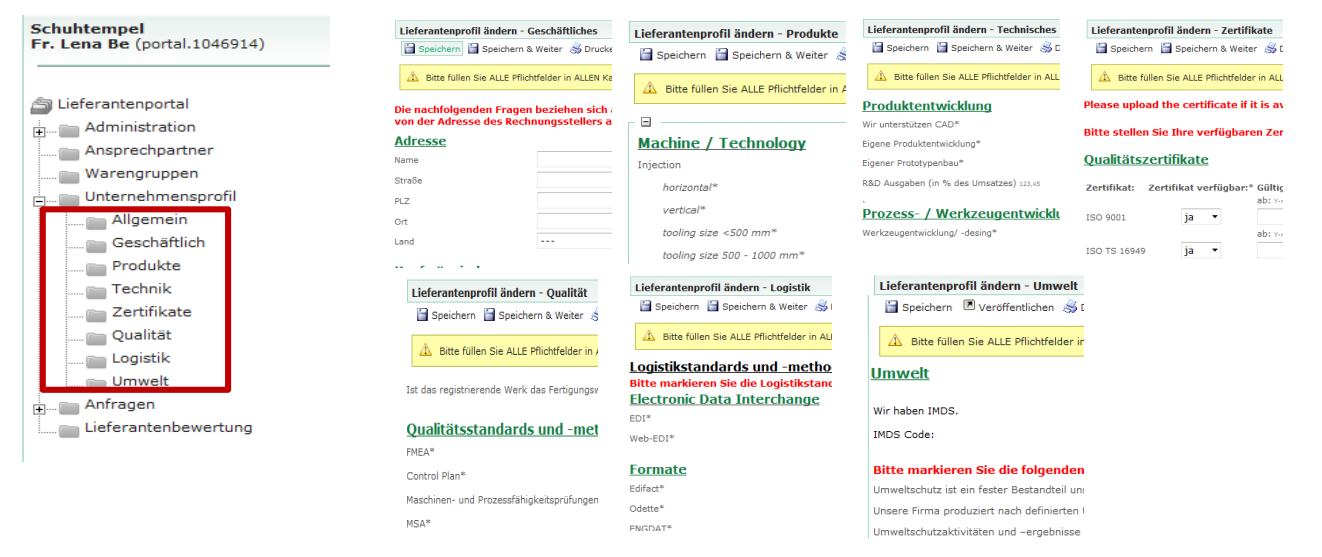

Bitte laden Sie im Register "Zertifikate" Ihre Qualitätszertifikate hoch (z.B. ISO 9001 und ISO 14001)

 $\rightarrow$  Unvollständige Anmeldungen können abgelehnt werden oder sich unnötig in die Länge ziehen, daher ist es wichtig, dass Sie uns so viele Informationen wie möglich zur Verfügung stellen.

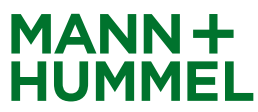

#### Bitte veröffentlichen Sie Ihr Profil Registrierung

#### **Achtung!**

Bitte vergessen Sie nicht am Ende Ihrer Registrierung (Register "Umwelt") Ihr Profil zu veröffentlichen. Die Daten werden sonst nicht an MANN+HUMMEL übermittelt.

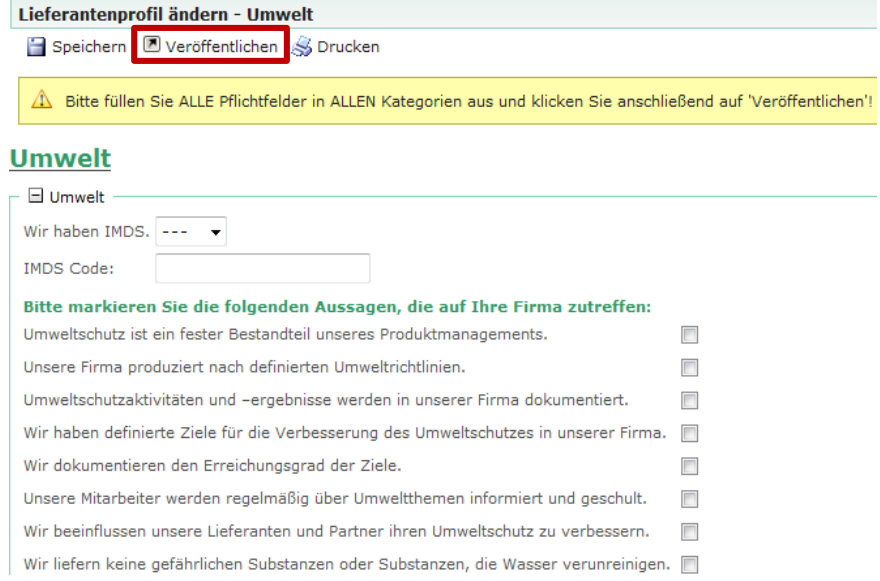

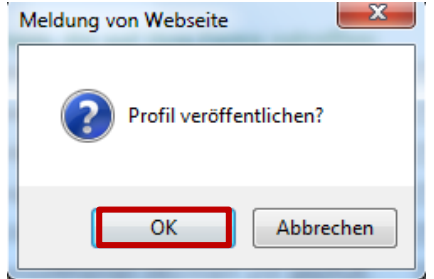

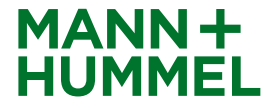

# Abgeschlossen **Registrierung**

- Der Registrierungsprozess wurde vollständig durchlaufen und Ihre MANN+HUMMEL Kontaktperson wird informiert.
- Die Registrierung befindet sich nun im internen Workflow zur Genehmigung bei MANN+HUMMEL.
- Sollten weitere Informationen benötigt werden, setzen sich die verantwortlichen Genehmiger gegebenenfalls mit Ihnen in Verbindung.
- Bitte bewahren Sie für zukünftige Änderungen in Ihrem Profil die Zugangsdaten auf

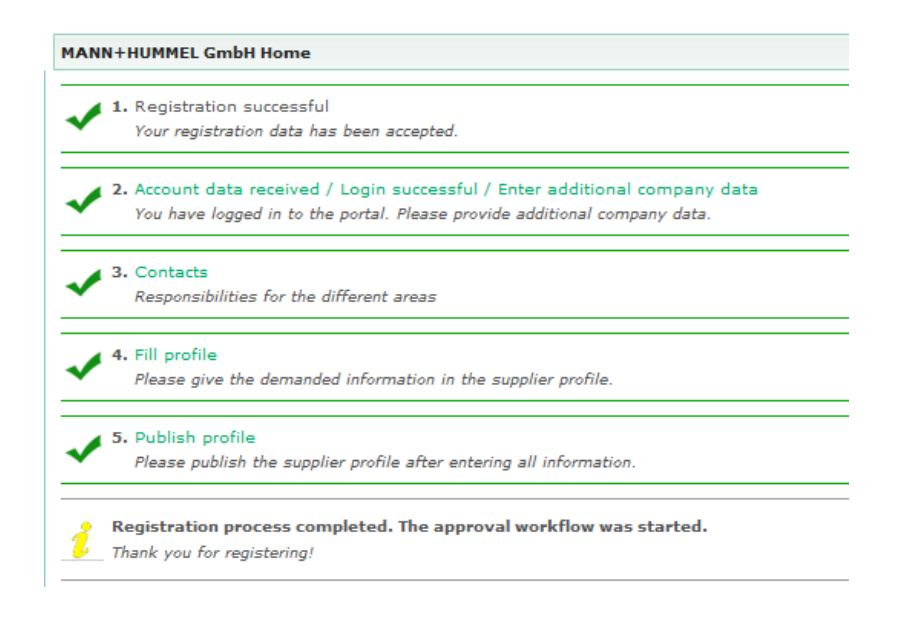

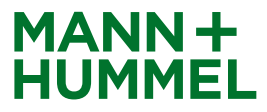

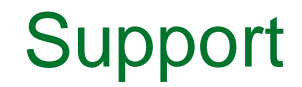

Unser Support steht Ihnen bei Fragen gerne zur Verfügung!

#### **Hinweis:**

Wenn Sie während der Registrierung Fragen oder technische Probleme haben, kontaktieren Sie bitte:

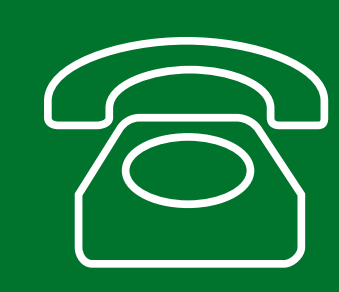

**Europe: +49 7141 98-99 00 Singapore:+65 65628060 China: +86-(10)878-33299 USA: +1-248-434-1268**

**E-Mail: jdsupport@jaggaer.com**

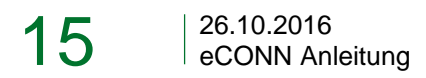

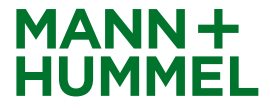